## "Fubon +" Investment Fund Services Trading Demo

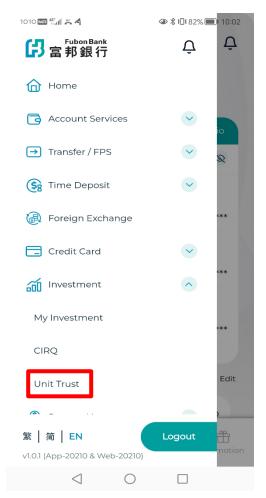

## <u>"Fubon +" Investment Fund Service Trading Demo Page</u>

#### Step 1:

English script: Click the "Unit Trust" Icon

# Input Mobile Security Key PIN (Applicable to customer who registered Mobile Security Key Service)

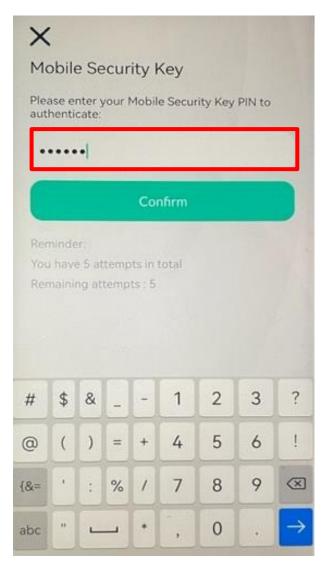

#### Step 2:

English Script: Input Mobile Security Key PIN here

#### Important Notes & Disclaimer Screen

1010 🚥 📶 🗶 🖾 🥂 📒 🕷

● 101 74% ■ 5:18

### Х

# Important Notes and Disclaimer

#### Important Notes

1. When you logon to this site or any page of this site, you are deemed to have read the important notes and also read, understand and agree to accept and be bound by the Global Terms and Conditions for Accounts and Services governing the Fubon Bank Electronic Fund Trading service, Privacy Policy Statement, Security Tips, FAQ, disclaimer, and all the risks mentioned below and other risks associated with conducting transactions in funds over the Internet. You will be exposed to risks associated with system including failure on hardware and software. Internet is inherently unreliable media of communication; transactions and communications over Internet are subject to possible failure or delays in data transmission, interruption, distortion, omission, blackout or interference from unauthorized persons due to Internet traffic and other reasons. It is possible that you may not be able to execute an instruction, cancel or change the instruction for any securities transaction that has been given over the Internet.

2. Fubon Mobile Security Key PIN, a second factor security authentication, is required for UT transaction. For details of Fubon Mobile Security Key Service, please kindly refer to <u>Terms and</u> <u>Conditions of using the Fubon Mobile Security</u> <u>Key Service</u>.

3. Any transaction executed in this Electronic Fund Trading service is in accordance with your instruction solely based on your own investment decision. You should consider if any investment is suitable for your in the light of your own

 $\langle |$ 

1010 🔤 👫 🛛 🗸

## X

#### Important Notes and Disclaimer

● \$ 101 70% ■ 11:27

recommendation or that SFC authorization is not a recommendation or endorsement of a product, nor does it guarantee the commercial merits of a product or its performance.

#### Disclaimer

By clicking "Agree and Continue", you acknowledge that you are now leaving Fubon Bank (Hong Kong) Limited ("the Bank") website and entering a third party website hosted by ET Wealth Limited ("the Website"). All the information relating to investment funds in the website are provided by ET Wealth Limited to the Bank. Neither ET Wealth Limited nor the Bank guarantees the information provided is complete, accurate or timely. ET Wealth Limited and the Bank are not responsible for any trading decisions, damages or other losses related to the information or its use. Please verify all the Information before using it. The information provided herein does not constitute any offer or solicitation or advice regarding the investment in any jurisdiction to any person to whom it is unlawful to make such an invitation or solicitation or advice in such jurisdiction. Investor should not make investment decisions based solely on the information contained on this website. I/we hereby acknowledge and understand the Important Notes, Important Notes/ Risk Warnings (Applicable to all funds) and Disclaimer. Agree and Continue  $\langle |$  $\bigcirc$ 

#### Step 3:

**Important Note:** Please read the above information carefully before proceeding to the next page. In addition, you will be directed to the webpage of third-party service provider "ET Wealth".

English Script: Please read the Terms and Conditions and click "Agree and Continue"

### ET Wealth Screen – Fund Search

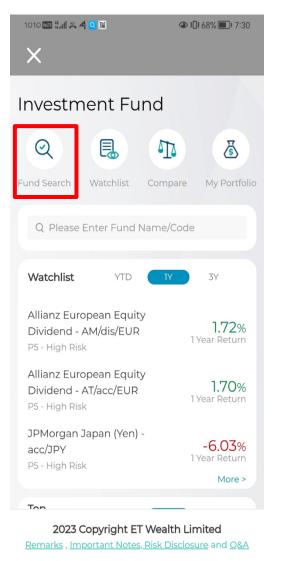

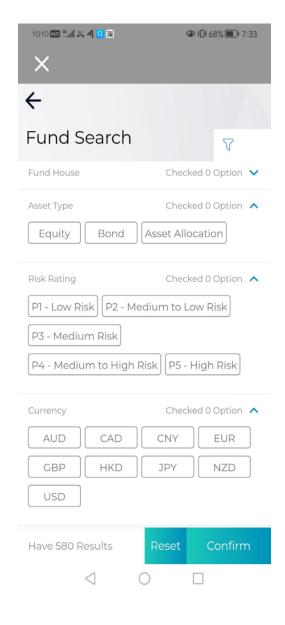

#### Step 4 (a):

 $\triangleleft$ 

 $\bigcirc$ 

English Script: By clicking "Fund Search", you will be directed to the webpage showing the selected items of Funds under the website of third service provider "ET Wealth"

### ET Wealth Screen – Watchlist

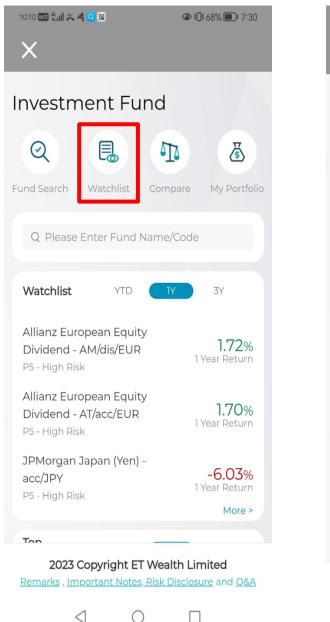

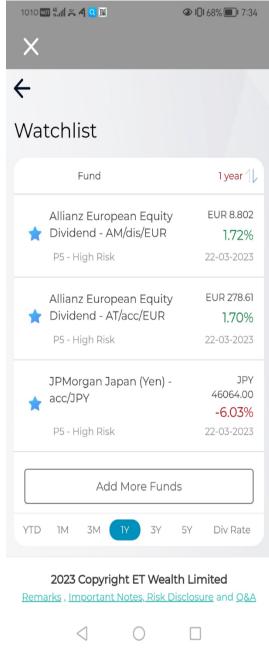

#### Step 4 (b):

English Script: By clicking the "Watchlist", you can view the list of the funds that you have shortlisted

### ET Wealth Screen – Fund Comparison

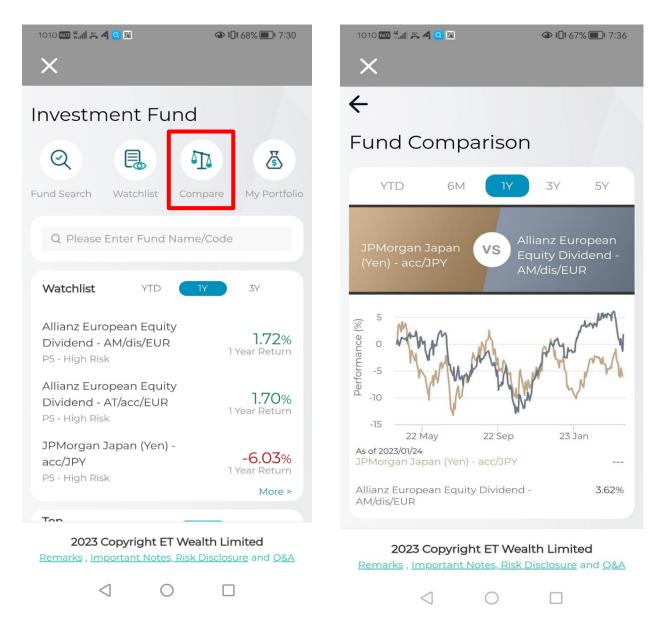

#### Step 4 (c):

English Script: By clicking "Compare", you can view to compare funds prior make any investment decision

## Subscription - ET Wealth & Portfolio (Input Page)

| 1010 📼 🖏 🛋 🛪 🕼 4 🖬 🖬 🔷 🕪 🕕 67% 🗩 15:02                                                 | 1010 📼 🖬 🖉              |
|----------------------------------------------------------------------------------------|-------------------------|
| <del>~</del>                                                                           | 🖂 Portfolio I           |
| Fund Detail                                                                            | As at 23 Ma             |
| FSSA Greater China Growth Fund - I<br>FSA1056                                          | +USD 58,                |
| USD10.10 %<br>125.8132<br>23-03-2023 Q Dividend Rate 1 Year Return                     | FSSA Gre<br>Class I - U |
| P5 - High Risk<br>Equity - Greater China                                               | Market Va<br>(in Fund ( |
| Investment Objective V                                                                 | Unrealize               |
| Performance Price                                                                      | +USD 12,6               |
| 10                                                                                     | Investm                 |
| 0                                                                                      | Fund Pr                 |
| 02/13/2023                                                                             | Units Ho                |
| ☆ Vs Subscribe   Watchlist Compare Compare                                             | Subscri                 |
|                                                                                        | FSSA Hor                |
| 2023 Copyright ET Wealth Limited<br>Remarks , Important Notes, Risk Disclosure and O&A | - USD/Acc               |
| 4 0 0                                                                                  | Market Va<br>(in Fund o |
|                                                                                        |                         |

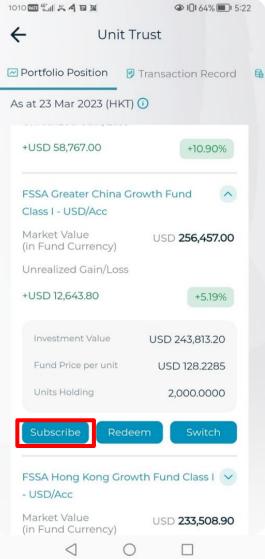

#### Step 5:

English Script: By clicking "Subscribe" in the box through either ET Wealth Page or Portfolio Page in order to proceed

## Subscription - ET Wealth & Portfolio (Input Page) - Con't

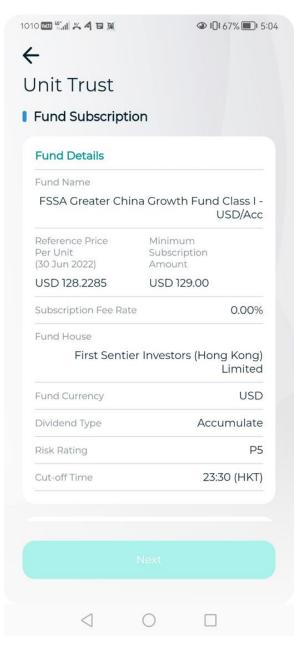

| 0 🚥 🐃 🐇 🤌 🖻 📓                                                                                      | ◑ ▮▯៖ 67% (■)। 5 |
|----------------------------------------------------------------------------------------------------|------------------|
| – Unit Tru                                                                                         | st               |
|                                                                                                    | Limited          |
| Fund Currency                                                                                      | USD              |
| Dividend Type                                                                                      | Accumulate       |
| Risk Rating                                                                                        | P5               |
| Cut-off Time                                                                                       | 23:30 (HKT)      |
|                                                                                                    |                  |
| Offering Documents                                                                                 | >                |
|                                                                                                    |                  |
| Settlement Account                                                                                 |                  |
| Settlement Account<br>USD magi© money Mana<br>837-5-700169-6                                       | ager Account     |
| USD magi© money Mana<br>837-5-700169-6                                                             |                  |
| USD magi© money Mana<br>837-5-700169-6                                                             |                  |
| USD magi© money Mana<br>837-5-700169-6<br>Available Balance USD 99,8<br>Subscription Amount        |                  |
| USD magi© money Mana<br>837-5-700169-6<br>Available Balance USD 99,8<br>Subscription Amount        | 62,741.38        |
| USD magi© money Mana<br>837-5-700169-6<br>Available Balance USD 99,8<br>Subscription Amount<br>USD | 62,741.38        |

| 1010 (비 조 4 일 원<br>수 |               |
|----------------------|---------------|
| Offering Docum       | ents          |
| Prospectus           | $\overline{}$ |
| Key Facts Statement  | >             |
| Fact Sheet           | $\mathbf{>}$  |
| Annual Report        |               |
| Interim Report       | >             |
|                      |               |
|                      |               |
|                      |               |
|                      |               |
|                      |               |
| < ○                  |               |

#### Step 6:

English Script:Input the amount and click "Next" in the box in order to proceed. By clicking"Offering Documents", you will be able to access and download the available Investment FundsOffering Documents and related information

### Subscription - ET Wealth & Portfolio (Input Page) - Con't

1010 101 45.11 😤 肴 🗉 🖼

←

1010 🔤 🏪 🗶 🥂 🖬

● \$0\$ 67% ■ 5:05

### ← Client Declaration and Risk Disclosure

#### Risk Disclosure

The following risk disclosure statements cannot disclose all the risks involved. You should undertake your own research and study before you trade or invest. You are advised to seek independent financial and professional advice before you trade or invest. Funds are not principal-protected and are not deposits or other obligations of, guaranteed or insured or protected by Fubon Bank (Hong Kong) Limited or any of their affiliates, or by any local government or Deposit Protection Scheme. Investment involves risks. Prices of investment products may go up as well as down and may even become valueless. Past performance is not indicative of future performance. It is as likely that losses will be incurred rather than profit made as a result of buying and selling investment products. In the worst case scenario, the potential maximum loss could be the entire invested amount. Specific risks are involved in different kinds of investment funds. Please refer to the relevant fund offering documents for detailed information and risk disclosures prior to any investment decision. This webpage is issued by Fubon Bank (Hong Kong) Limited and the contents have not been reviewed by the Securities and Futures Commission of Hong Kong and are for reference

only. Certain funds are investment products involving derivatives. You should read in detail the relevant offering documents and Risk Disclosure or seek independent professional advice if in doubt.

 $\leq$ 

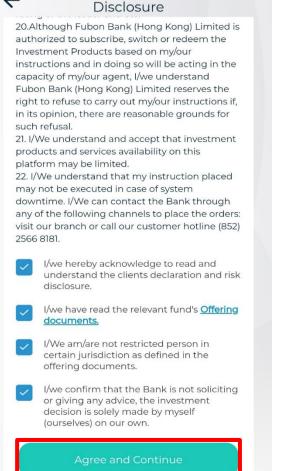

**Client Declaration and Risk** 

● 101 67% ■ 1 5:07

#### Step 7:

English Script: Read the Client Declaration and Risk Disclosure, then click all "the tick" in the box in order to proceed

### Subscription – ET Wealth & Portfolio (Confirm Page)

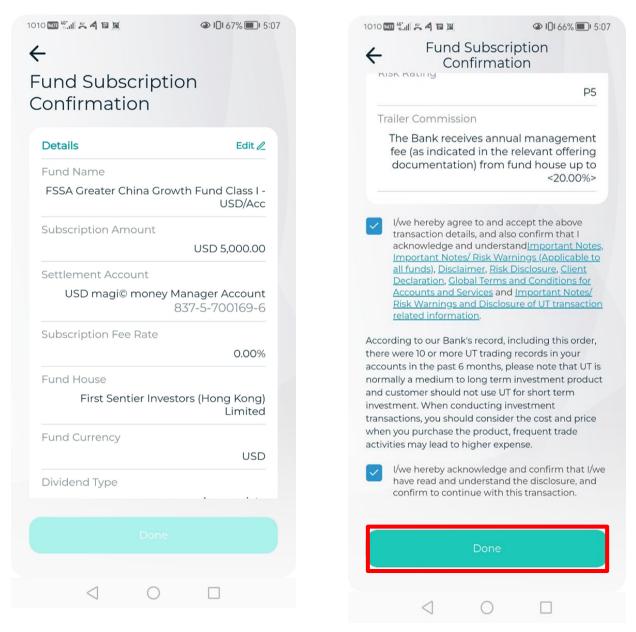

#### Step 8:

English Script: Clicking all "the tick" in the box in order to complete the process of fund subscription.

Note: By clicking all "the tick", you have acknowledged receipt of the Investment Funds Offering Documents and related information. You also confirm that you have read, understood and accepted the terms and conditions of the documents (including all the related risks disclosure and the associated investment objectives)

## Subscription - ET Wealth & Portfolio (Result Page)

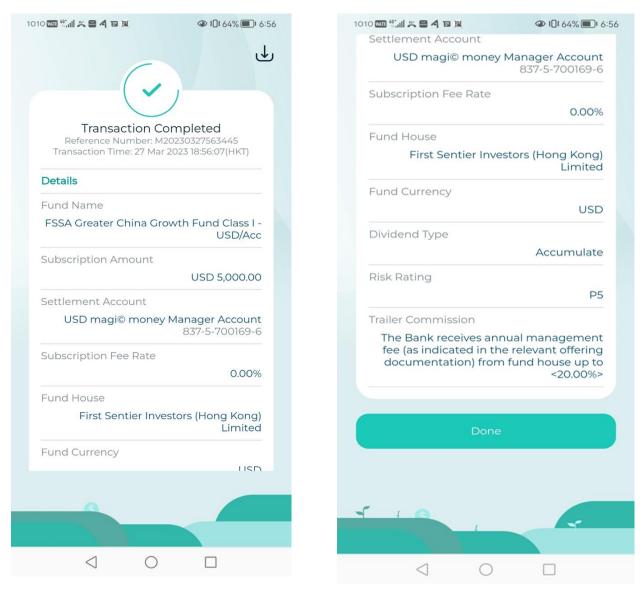

Step 9:

English Script: Subscription Reference / Transaction number and order details will be shown

## Switching - Portfolio (Input Page)

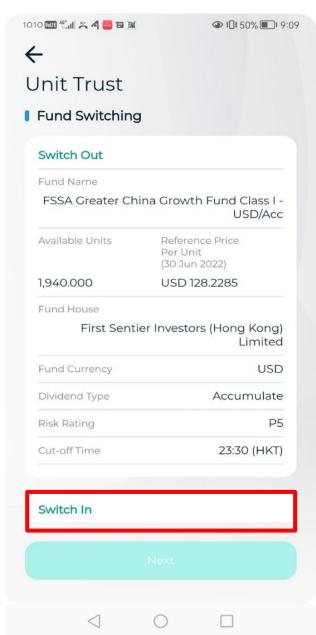

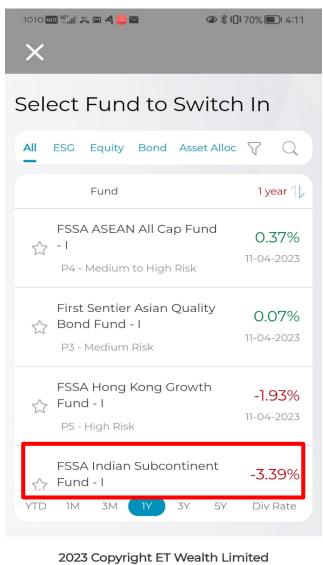

Remarks , Important Notes, Risk Disclosure and Q&A

 $\triangleleft$   $\bigcirc$   $\Box$ 

| o 🏧 🖏 🛎 🤌 🖬 🕅                                   |                               | 1010 🏧 🏭 🗶 🦂 🗐 🕱                      | ④ 1□t 50% ■ 1 9:10           |
|-------------------------------------------------|-------------------------------|---------------------------------------|------------------------------|
| – Unit Trust                                    |                               | ← Unit Tru                            | ıst                          |
|                                                 |                               | Fund House                            |                              |
| Switch In                                       |                               | First Sentier Inve                    | stors (Hong Kong)<br>Limited |
| Fund Name                                       |                               | Fund Currency                         | USD                          |
| Fund Name                                       |                               | Dividend Type                         | Accumulate                   |
| FSSA Indian Subcontinent F<br>Class I - USD/Acc | Fund                          | Risk Rating                           | P5                           |
| Switching Fee Rate                              | 1.00%                         | Cut-off Time                          | 23:30(HKT)                   |
| Reference Price Per Unit                        | USD 120.4193<br>(01 Jul 2022) | Offering Documents                    | 5                            |
| Fund House                                      |                               | 5                                     |                              |
| First Sentier Investor                          | rs (Hong Kong)<br>Limited     | Settlement Account                    |                              |
| Fund Currency                                   | USD                           | USD magi© money Man<br>837-5-700169-6 | ager Account                 |
| Dividend Type                                   | Accumulate                    |                                       |                              |
| Risk Rating                                     | P5                            | Switching Units                       | Switch All Units             |
| Cut-off Time                                    | 23:30(HKT)                    |                                       | <b>1,000.</b> 000            |
|                                                 |                               |                                       | .,                           |
| Offering Documents                              | >                             | Remarks                               | 5                            |
|                                                 |                               | Next                                  |                              |
|                                                 |                               |                                       |                              |
|                                                 |                               | 0 1                                   |                              |
| $\triangleleft$ O                               |                               |                                       |                              |

#### Step 10:

English Script:After clicking the selected fund will be switch, Input the Fund units (Switch<br/>Out) and select the Fund (Switch In) click "Next" in the box in order to proceed

## <u>Switching - Portfolio (Input Page) – Con't</u>

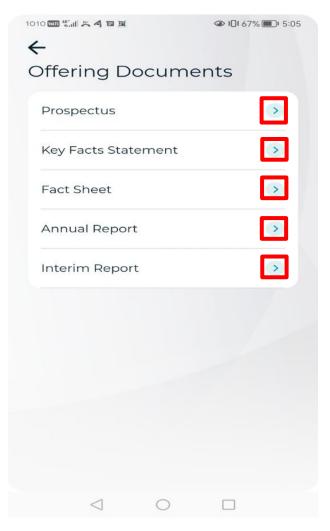

#### Step 11:

English Script: By clicking "Offering Documents", you will be able to access and download the available Investment Funds Offering Documents and related information

## <u>Switching - Portfolio (Input Page) – Con't</u>

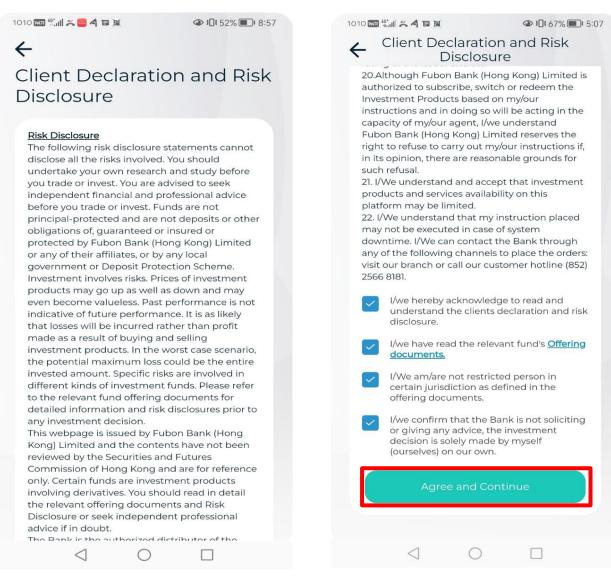

#### Step 12:

English Script: Please read the Client Declaration and Risk Disclosure, then click all "the tick" in the box to confirm and then proceed

# Switching - Portfolio (Confirm Page)

1010 🎟 號 🛛 🛎 🗃  $\leftarrow$ Fund Switching Confirmation Details Edit 🖉 Switch Out Fund Name FSSA Greater China Growth Fund Class I -USD/Acc Switching Units 1,000.000 Fund House First Sentier Investors (Hong Kong) Limited Fund Currency USD Dividend Type Accumulate **Risk Rating** P5 Switch In  $\triangleleft$  $\bigcirc$ 

|                                        | Switch In                                                           |
|----------------------------------------|---------------------------------------------------------------------|
|                                        | Fund Name                                                           |
| nent Fund Class I<br>USD/Ac            | FSSA Indian Subconti                                                |
|                                        | Fund House                                                          |
| stors (Hong Kong<br>Limite             | First Sentier Inve                                                  |
|                                        | Switching Fee Rate                                                  |
| 1.00                                   |                                                                     |
|                                        | Settlement Account                                                  |
|                                        |                                                                     |
| Manager Accour<br>837-5-700169-        | USD magi© money                                                     |
|                                        | USD magi© money<br>Fund Currency                                    |
|                                        |                                                                     |
| 837-5-700169-                          |                                                                     |
| 837-5-700169-                          | Fund Currency                                                       |
| 837-5-700169-<br>US                    | Fund Currency                                                       |
| 837-5-700169-<br>US                    | Fund Currency<br>Dividend Type                                      |
| 837-5-700169-<br>US<br>Accumulat       | Fund Currency<br>Dividend Type                                      |
| 837-5-700169-<br>USI<br>Accumulat<br>P | Fund Currency<br>Dividend Type<br>Risk Rating                       |
| 837-5-700169-<br>USI<br>Accumulat<br>P | Fund Currency<br>Dividend Type<br>Risk Rating<br>Trailer Commission |

#### ← Fund Switching Confirmation

acknowledge and understand<u>Important Notes</u>, Important Notes/ Risk Warnings (Applicable to all funds), Disclaimer, Risk Disclosure, Client Declaration, Global Terms and Conditions for Accounts and Services and Important Notes/ Risk Warnings and Disclosure of UT transaction related information.

Due to the holding period of this fund that you intend to redeem is less than 6 months, you should consider the subscription price and the transactional costs incurred at the time of subscription before proceeding. Please note that short holding period of funds may have adverse impact on the original amount you have invested, please reconsider whether you would still proceed with this transaction.

I/we hereby acknowledge and confirm that I/we have read and understand the disclosure, and confirm to continue with this transaction.

According to our Bank's record, including this order, there were 10 or more UT trading records in your accounts in the past 6 months, please note that UT is normally a medium to long term investment product and customer should not use UT for short term investment. When conducting investment transactions, you should consider the cost and price when you purchase the product, frequent trade activities may lead to higher expense.

I/we hereby acknowledge and confirm that I/we have read and understand the disclosure, and confirm to continue with this transaction.

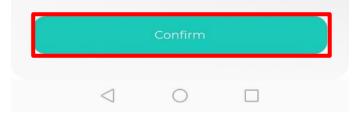

#### Step 13:

English Script: Clicking all "the tick" in the box in order to complete the procedure of fund switching.

Note: By clicking all "the tick", you have acknowledged receipt of the Investment Funds Offering Documents and related information. You also confirm that you have read, understood and accepted all the terms and conditions of the documents (including all the related risks disclosure and the associated investment objectives)

# <u> Switching - Portfolio (Result Page)</u>

| 1010 🖾 🐔 🗶 🗧 🗛 🖻 🙀                                                 |                               |
|--------------------------------------------------------------------|-------------------------------|
| G                                                                  | ↓                             |
|                                                                    |                               |
| Transaction Co<br>Reference Number: MV<br>Transaction Time: 27 Mar | V2023032700001                |
| Details                                                            |                               |
| Switch Out                                                         |                               |
| Fund Name                                                          |                               |
| FSSA Greater China Gro                                             | wth Fund Class I -<br>USD/Acc |
| Switching Units                                                    |                               |
|                                                                    | 1.000                         |
| Fund House                                                         |                               |
| First Sentier Inve                                                 | estors (Hong Kong)<br>Limited |
| Fund Currency                                                      |                               |
|                                                                    | USD                           |
| Dividend Type                                                      |                               |
|                                                                    | Accumulate                    |
| Risk Rating                                                        |                               |
|                                                                    | 22                            |
|                                                                    |                               |
| $\triangleleft$ O                                                  |                               |

| \$ \$ 4 € \$                                                                | @ 101 62% (ED) 7                  |
|-----------------------------------------------------------------------------|-----------------------------------|
| Switch In                                                                   |                                   |
| Fund Name                                                                   |                                   |
| FSSA Indian Subcontine                                                      | ent Fund Class I -<br>USD/Acc     |
| Fund House                                                                  |                                   |
| First Sentier Invest                                                        | ors (Hong Kong)<br>Limited        |
| Switching Fee Rate                                                          |                                   |
|                                                                             | 1.00%                             |
| Settlement Account                                                          |                                   |
| USD magi© money M                                                           | lanager Account<br>837-5-700169-6 |
| Fund Currency                                                               |                                   |
|                                                                             | USD                               |
| Dividend Type                                                               |                                   |
|                                                                             | Accumulate                        |
| Risk Rating                                                                 |                                   |
|                                                                             | P5                                |
| Trailer Commission                                                          |                                   |
| The Bank receives annu<br>fee (as indicated in the<br>documentation) from f | relevant offering                 |
|                                                                             |                                   |
| 50                                                                          | N.                                |
|                                                                             | 4                                 |
|                                                                             |                                   |
| 1 0                                                                         |                                   |

| o 🚥 🏭 🎮 🕿 🐴 🖬 🕷                                                         | ☞ ፤∎፤ 62% 🔳 1                     |
|-------------------------------------------------------------------------|-----------------------------------|
| Fund House                                                              |                                   |
| First Sentier Inve                                                      | estors (Hong Kong)<br>Limited     |
| Switching Fee Rate                                                      |                                   |
|                                                                         | 1.00%                             |
| Settlement Account                                                      |                                   |
| USD magi© money                                                         | Manager Account<br>837-5-700169-6 |
| Fund Currency                                                           |                                   |
|                                                                         | USD                               |
| Dividend Type                                                           |                                   |
|                                                                         | Accumulate                        |
| Risk Rating                                                             |                                   |
|                                                                         | P5                                |
| Trailer Commission                                                      |                                   |
| The Bank receives an<br>fee (as indicated in the<br>documentation) from | ne relevant offering              |
|                                                                         |                                   |
| Done                                                                    | ;                                 |
|                                                                         |                                   |
|                                                                         |                                   |
|                                                                         |                                   |
|                                                                         | Æ.                                |
|                                                                         |                                   |
|                                                                         |                                   |
|                                                                         |                                   |

Step 14:

English Script: Switching Reference / Transaction number and order details will be shown

## Redemption - Portfolio (Input Page)

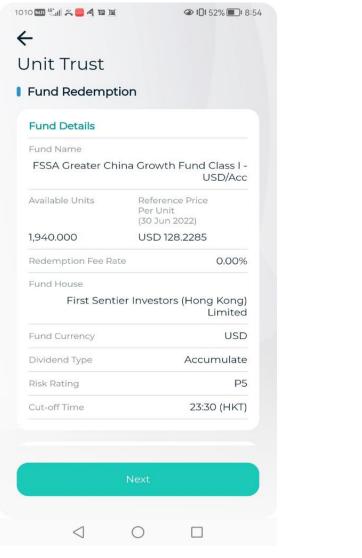

| IO 🏧 🐘 🗶 🚍 🦂 🗉 📓                                                                  |                                                                       |
|-----------------------------------------------------------------------------------|-----------------------------------------------------------------------|
| – Uni                                                                             | t Trust                                                               |
| 1,940.000                                                                         | USD 128.2285                                                          |
| Redemption Fee Rate                                                               | 0.00                                                                  |
| Fund House<br>First Sentier                                                       | Investors (Hong Kong<br>Limite                                        |
| Fund Currency                                                                     | US                                                                    |
| Dividend Type                                                                     | Accumulat                                                             |
| Risk Rating                                                                       | Ρ                                                                     |
|                                                                                   |                                                                       |
| Cut-off Time<br>Settlement Account<br>USD magi© money<br>837-5-700169-6           |                                                                       |
| Settlement Accoun<br>USD magi© money<br>837-5-700169-6                            | t<br>Manager Account                                                  |
| Settlement Accoun<br>USD magi© money                                              | t                                                                     |
| Settlement Accoun<br>USD magi© money<br>837-5-700169-6                            | t<br>Manager Account                                                  |
| Settlement Accoun<br>USD magi© money<br>837-5-700169-6<br>Redemption Units        | t<br>Manager Account<br>Redeem All Unit                               |
| Settlement Account<br>USD magi© money<br>837-5-700169-6<br>Redemption Units<br>Re | t<br>Manager Account<br>Redeem All Unit                               |
| Settlement Account<br>USD magi© money<br>837-5-700169-6<br>Redemption Units<br>Re | t<br>Manager Account<br>Redeem All Unit<br><b>1,000.</b> 000<br>marks |

#### Step 15:

English Script: Scroll down to the end and Input the Fund units and click "Next" in the box in order to proceed

### Redemption - Portfolio (Input Page) Con't

1010 🔤 🏭 🗶 🚍 🤌 🖬 🕷

 $\leftarrow$ 

III 52% III 8:57

### Client Declaration and Risk Disclosure

#### Risk Disclosure

The following risk disclosure statements cannot disclose all the risks involved. You should undertake your own research and study before you trade or invest. You are advised to seek independent financial and professional advice before you trade or invest. Funds are not principal-protected and are not deposits or other obligations of, guaranteed or insured or protected by Fubon Bank (Hong Kong) Limited or any of their affiliates, or by any local government or Deposit Protection Scheme. Investment involves risks. Prices of investment products may go up as well as down and may even become valueless. Past performance is not indicative of future performance. It is as likely that losses will be incurred rather than profit made as a result of buying and selling investment products. In the worst case scenario, the potential maximum loss could be the entire invested amount. Specific risks are involved in different kinds of investment funds. Please refer to the relevant fund offering documents for detailed information and risk disclosures prior to any investment decision. This webpage is issued by Fubon Bank (Hong

This webpage is issued by Fubon Bank (Hong Kong) Limited and the contents have not been reviewed by the Securities and Futures Commission of Hong Kong and are for reference only. Certain funds are investment products involving derivatives. You should read in detail the relevant offering documents and Risk Disclosure or seek independent professional advice if in doubt.

 $\triangleleft$  O

1010 🏧 🏭 🛎 🥮 🤌 🖬 😹

III 52% III 8:58

**Client Declaration and Risk** Disclosure change at any time without prior notice. 18. I/We understand that the issuer and the Bank will not provide me/us with any tax, legal or financial advice in relation to my/our investment in the Fund. I/We should seek advice from your professional advisors. 19. I/We also understand the risk level of the Investment Products may change after this instruction due to various factors, such as changes in market condition, changes in credit rating of the issuer and etc. 20.Although Fubon Bank (Hong Kong) Limited is authorized to subscribe, switch or redeem the Investment Products based on my/our instructions and in doing so will be acting in the capacity of my/our agent, I/we understand Fubon Bank (Hong Kong) Limited reserves the right to refuse to carry out my/our instructions if, in its opinion, there are reasonable grounds for such refusal. 21. I/We understand and accept that investment products and services availability on this platform may be limited. 22. I/We understand that my instruction placed may not be executed in case of system

downtime. I/We can contact the Bank through any of the following channels to place the orders: visit our branch or call our customer hotline (852) 2566 8181.

I/we hereby acknowledge to read and understand the clients declaration and risk disclosure.

Agree and Continu

 $\bigcirc$ 

 $\triangleleft$ 

#### Step 16:

English Script: Please read the Client Declaration and Risk Disclosure, the click all "the tick" in the box in order to proceed

### Redemption - Portfolio (Confirmation Page)

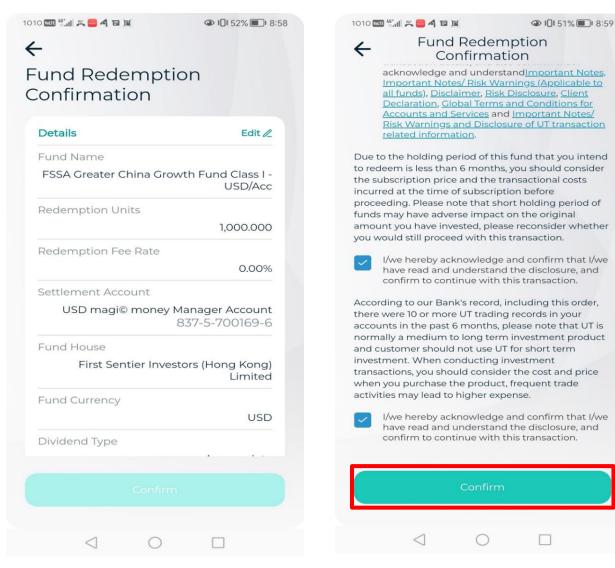

#### Step 17:

English Script: Clicking all "the tick" in the box to confirm and complete the procedure of fund redemption.

Note: By clicking all "the tick", you have acknowledged receipt of the Investment Funds Offering Documents and related information. You also confirm that you have read, understood and accepted the terms and conditions of the documents (including investment objectives and all related risks disclosure)

## Redemption - Portfolio (Result Page)

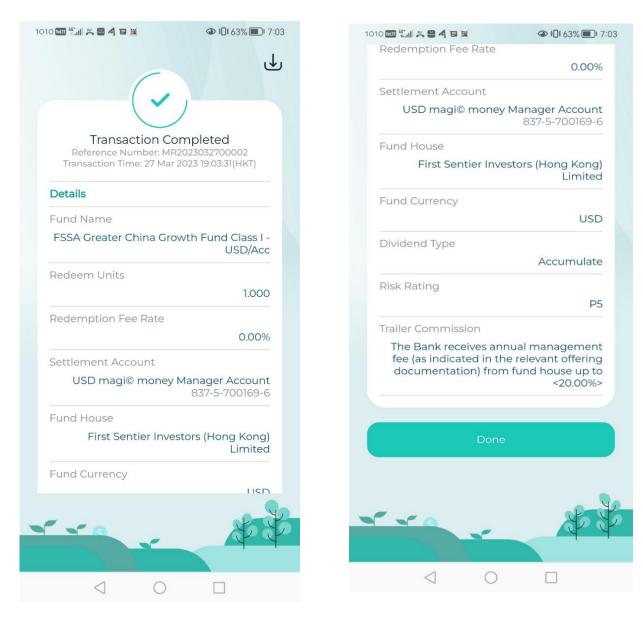

#### Step 18:

English Script: Redemption Reference / Transaction number and order details will be shown